# エージェントへのECEルートチャットの失敗の トラブルシューティング

# 内容

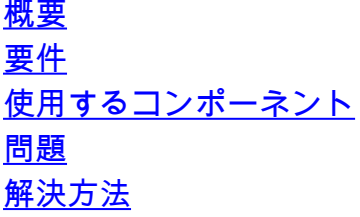

# 概要

このドキュメントでは、エンタープライズチャットおよびEメール(ECE)のトラブルシューティン グ方法について説明します。チャットがエージェントにルーティングされないとき。

## 要件

次の項目に関する知識があることが推奨されます。

- $\cdot$  ECE
- Unified Contact Center Enterprise (UCCE)

### 使用するコンポーネント

このドキュメントの内容は、特定のソフトウェアやハードウェアのバージョンに限定されるもの ではありません。

このドキュメントの情報は、特定のラボ環境にあるデバイスに基づいて作成されました。このド キュメントで使用するすべてのデバイスは、初期(デフォルト)設定の状態から起動しています 。本稼働中のネットワークでは、各コマンドによって起こる可能性がある影響を十分確認してく ださい。

# 問題

ECE統合のすべての設定を考慮して完了しました(ECE統合のすべての設定を考慮してください )。ただし、Chatエントリポイント(PPP)のテスト中は、「お問い合わせありがとうございます 。." 図に示すように

#### **Live Chat**

Thank you for your inquiry. Our service hours are 9am-5pm PST, Monday-Friday.

Powered by Cisco

# 解決方法

注:ECEとのUCCE統合の基本設定が完了していることを確認し、次の手順を確認してチャ ットルーティング障害のトラブルシューティングを行います。

1.チャットエントリポイントに適切なキューが選択されていることを確認します。[Partition Administration (PA)]ページ> [Departments] > [Service] > [Entry Points]に移動し、チャット用に作 成したエントリポイントを選択し、図に示すように[Queue selected]の値を確認します。

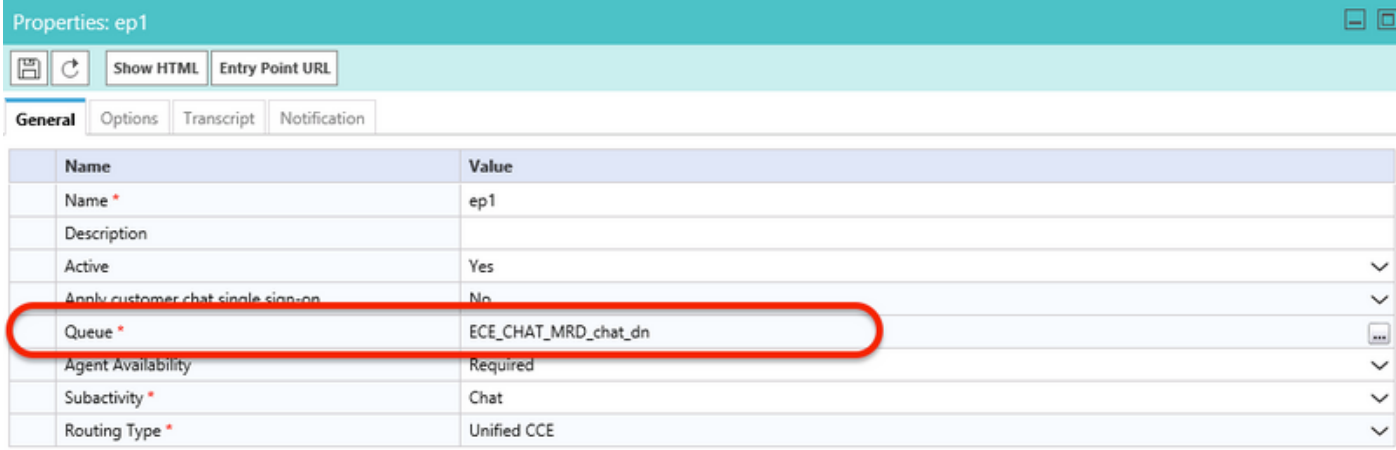

注:キュー名には、スキルグループに割り当てられているMRDの名前が表示されます。こ れは、エージェントのサインインと可用性に関する重要な考慮事項になります。

2.エージェントの可用性が必須に設定されているかどうかを確認してください

[PA page] > [Departments] > [Service] > [Entry Points]に移動し、チャット用に作成したエントリ ポイントを選択し、図に示すように[properties]の設定を確認します。

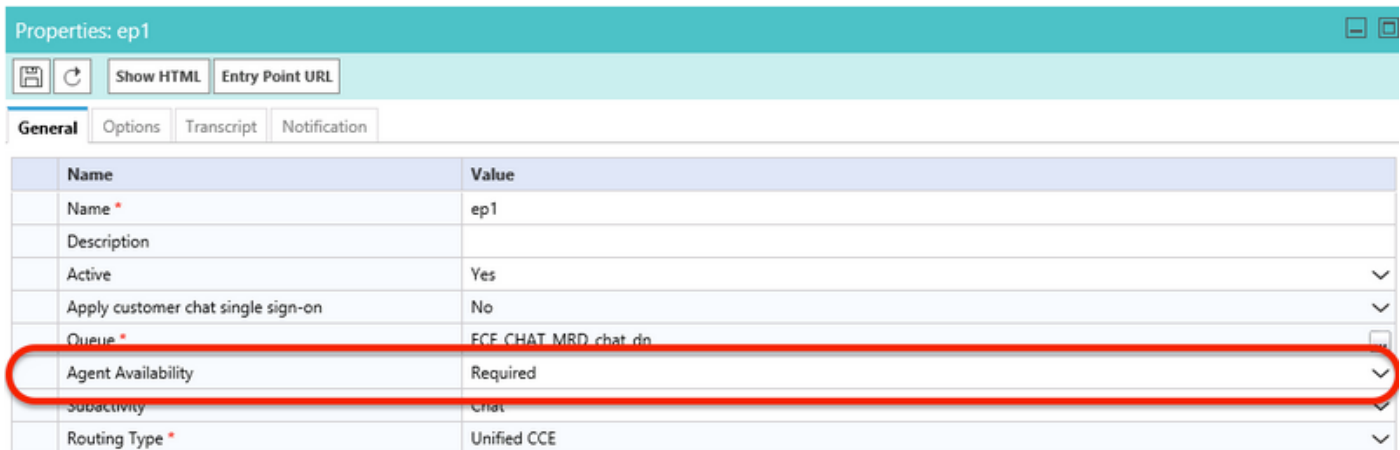

図に示すように、キューに割り当てられたスキルグループを持つエージェントがログインし、[チ ャット可能]にマークされていることを確認します。

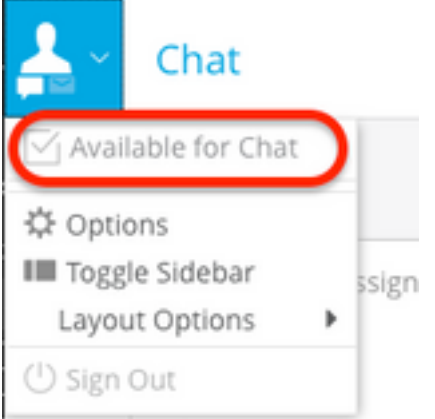

設定名Agent AvailabilityをRequiredに設定すると、エージェントがログに記録され、各スキルグ ループのチャットで使用可能とマークされている場合にのみ、チャットフォームが表示されます

### 3.最後に、展開の種類に基づいて、各ノードからの外部エージェント割り当てサービス(EAAS)プ ロセスログとアプリケーションサーバログを確認します。

サンプルのEAASログのスニペットにエラーが表示される場合、

2020-07-06 05:01:24.387 GMT+0000 <@> ERROR <@> [96:Thread-14] <@> ProcessId:7788 <@> PID:1 <@> UID:12 <@> UserSessionId: <@> com.ipcc.mr.ECCVariableRegistrar <@> checkICMMandatoryECCVariables

<@> Please check/correct at ICM the spelling of the

following ecc variables and restart EAAS process and

instance.user.ece.activity.id,user.ece.customer.name <@>

- ECEインストールガイドに従って必要なECC変数が作成さ<u>[れ、各PGサービ](/content/dam/en/us/td/docs/voice_ip_comm/cust_contact/contact_center/enterprise_chat_email/enterprise_chat_email_12_0_1/Installation/Guide/ece12_installationguide_for_ucce.pdf)</u>スが再起動されて いることを確認してください。
- また、ECC変数が、チャットエントリポイントに関連付けられたキューに関連付けられてい ることを確認します。[PA]ページ> [Departments] > [Service] > [Workflow] > [Queues] > [Select the application Queue Name] > [Properties] で[Expanded Call Variables]をクリックし

、[Selected Expanded Call Variables]の値を確認します。

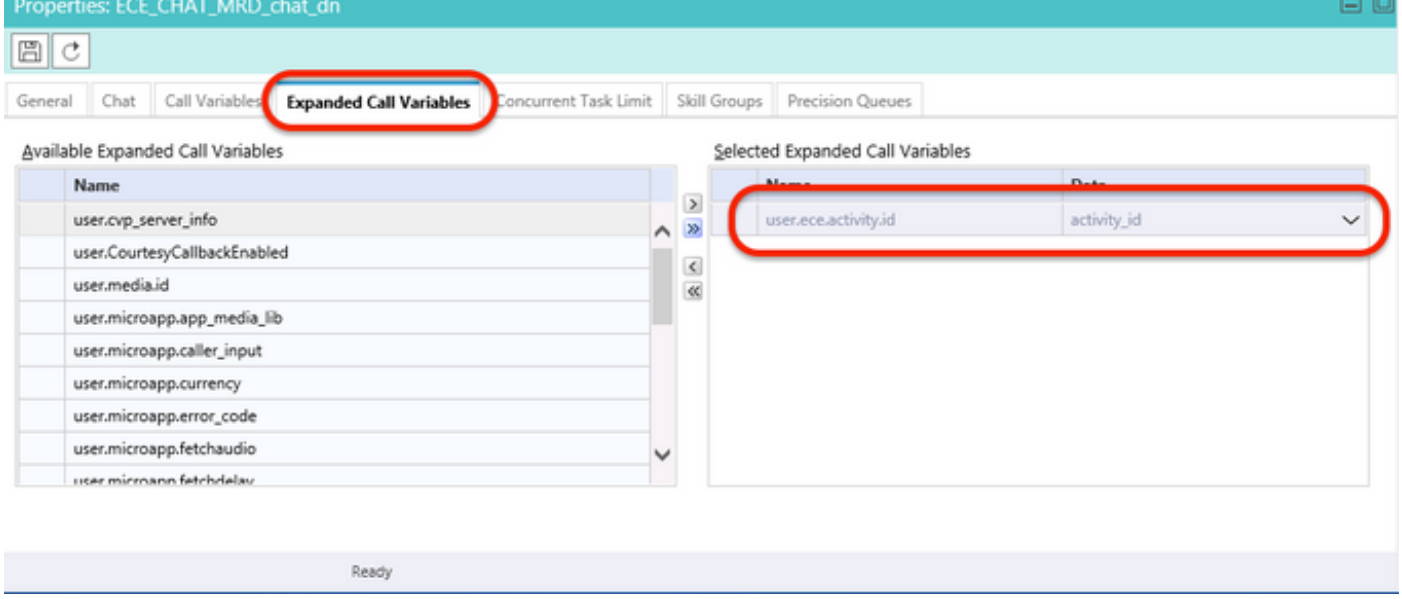

### Application Serverログのサンプルスニペットにエラーが表示された場合、

2020-07-06 04:53:22.744 GMT+0000 <@> ERROR <@> [230:qtp443384617-230] <@> ProcessId:4992 <@> PID:1 <@> UID:1006 <@> UserSessionId:f16ca2ae-be52-4ea3-8f6f-06016bfc9fa1 <@> com.ipcc.queue.Queue <@> getDataForMRDs() <@> Exception in fetchPQsForMRD <@> java.lang.NumberFormatException: empty String

2020-07-06 04:53:22.745 GMT+0000 <@> ERROR <@> [230:qtp443384617-230] <@> ProcessId:4992 <@> PID:1 <@> UID:1006 <@> UserSessionId:f16ca2ae-be52-4ea3-8f6f-06016bfc9fa1 <@> com.ipcc.common.IPCCCustomUIImplementation <@> filterUsersForPickByMediaClass() <@> Error executing db query <@> com.egain.platform.common.exception.PlatformException: L10N\_UCCE\_DOWN\_ERROR

• キューに適切なスキルグループが割り当てられていることを確認します(このスキルグルー プはチャットエントリポイントに適用されます)。 [PA]ページ> [Departments] > [Service] >

## [Workflow] > [Queues] > [Select the application Queue Name] > [Properties]で[Skill groups]を クリックします。図に示すように、適切なスキルグループが[選択されたスキルグループ]で選 択されていることを確認します。

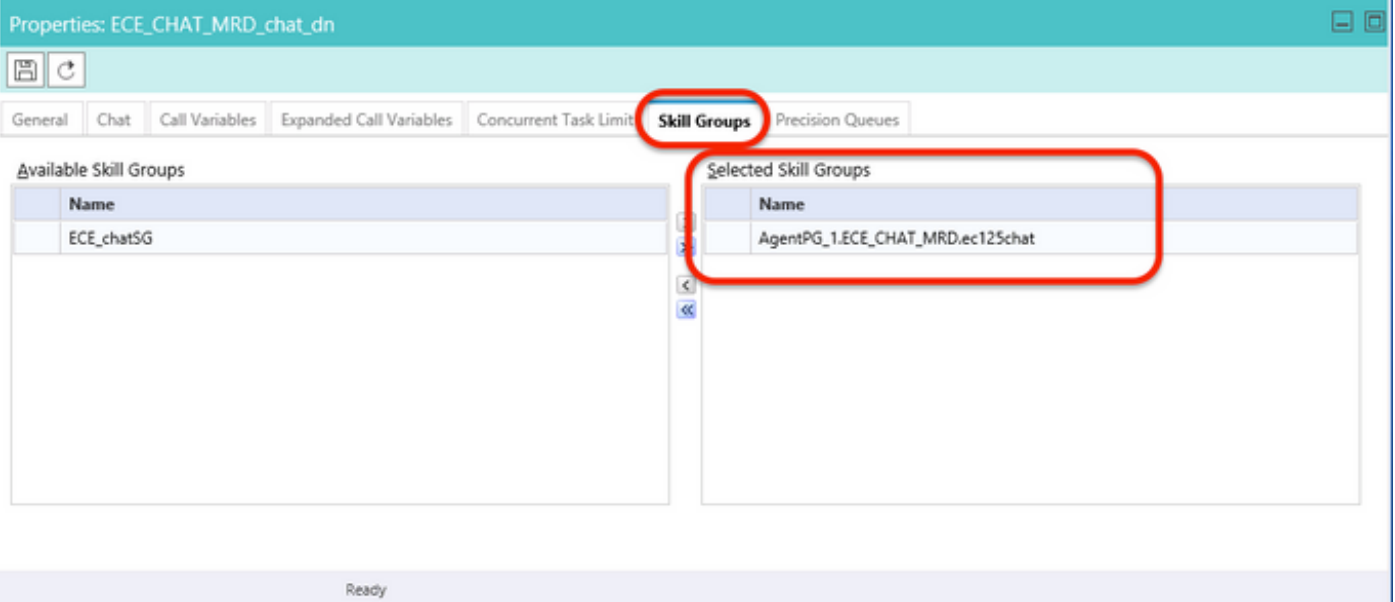